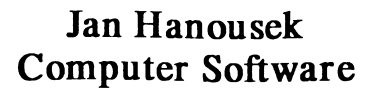

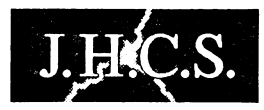

# **uvádí**

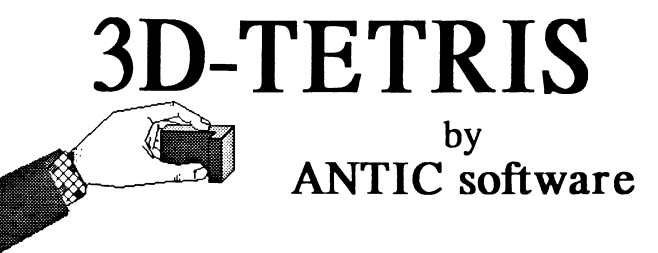

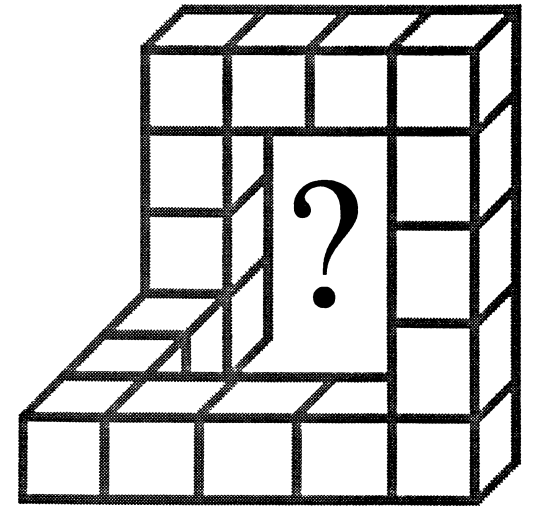

**Program 3D-Tetris:** (C) 1989 ANTIC software

**3D-Tetris user's manual:** (C) 1994 Jakub Hynek

**Published by:** Jan Hanousek Computer Software

Program 3D-Tetris je autorským dílem ve smyslu zákona č.247/1990 Sb. (autorský zákon). Jakýkoliv jeho prodej, kopírování, vyměňování, půjčování, pronajímání, veřejné publikování a upravování bez písemného souhlasu autorů je v rozporu s autorským zákonem a případný pachatel bude potrestán podle §152 trestního zákona odnětím svobody až na jeden rok nebo peněžitým trestem.

**2**

### **Úvod aneb O čem ta hraje**

**Hra Tetris je jedna z těch mála, o nichž se dá s klidným svědomím prohlásit, že je zná snad téměř každý. Skutečně - stala se hitem okamžitě po svém uvedení (pamatujete se vůbec, kdy to vlastně bylo?) a dočkala se mnoha desítek nejrůznějších** zpracování snad pro všechny typy počítačů, co na světě jsou. Je to jedna z těch her<sub>ej</sub>lejichž gemialita spočívá v naprosté jednoduchosti - pravidla T&gisu prostě vyplyvají přímo za souvislostí a**zpení** třeba studovat složité příručky, aby člověk přišel na to, jak ho hrát. Přes svojij jednoduchost je to ale hra tak napínavá, že jí lze **naprosto podlehnout a trávit při jéjim hrahíjcelé hodiny.** *M* **||**

A co<sub>j</sub>je tedy 3D-Tetris? **Samozřej**mě je podobný tomu původnímů Tetrisu - a pokud měvíte, co mamená to "3D!, pastal správný čas to prozradit. Tedy **lakovála klasický Téliis<sup>m</sup> má** dvourozměrnou hrací plochu, na které seřáznicte dvourozměrně hrací<sub>nk</sub>ostky. 3D-Tetris má místo hrací plochy trojrozmění prostor (tedy 3D) allochopitelně i Hrací kostky jsotlitrojrázměm**é** Přináší tedy mnohonásobně více variant, než Tetris klasický, neboť trojrozměrných k**o**stek lzejnadefmovat mnohonásobně více, mavíc lze podle složilosti tväru perfektně odstupňovat Obtížnost. Z**až**ěnou přednosti 3D-tetrisu je ditor hracích kostektyve kterém sílinůžete vytváře**ř** stále nové a hové kostičky a hru<sup>a</sup>tak neustále oživovat a popřípadě tak i zvyšovatriejí obtúžnostili

### **Kapitola 1 Jak začít**

Abyste mohli 3D-Tetris hrát, musíte jej mít nejprve nahraný v počítači. Pokud přesně nevíte, jak na to, podívejte se na stranu 10 manuálu, kde naleznete patřičný postup.

Po nahrání programu se na obrazovce objeví nejprve jméno autorské skupiny Antic software, která hru vyrobila a po stisku některé klávesy hlavní menu programu. Rovněž začne hrát hudba, která hraje tak dlouho, dokud něco nestisknete (nebo dokud nedohraje). Po ukončení melodie se objeví efekt v borderu (majitelé Didaktiků, kteří jej nevidí, mohou poslat děkovný dopis výrobci počítače) a na první položce menu se objeví ukazatel. Tímto ukazzielem mužete pohybovat stiskem následujících kláves:

1 a $\overline{25}$  a O. W. E.  $\overline{R}$ hebo<sup>st</sup> - směr nahoru

AS. D. F. C. CAPS SHIFT, Z, X, C nebo V - směr dolů

Klávesa ENTER slouží pro výběr položky, na které se n a ch**áz**í ukazatel.

**Nyní si popišme položky hlavního menu**:

KEYBOARD spustí hru, která se potom ovládá nadefinovanými klávesami, **tá hungari, heliopolitika († 1878)**<br>SINCLAIR - rovnéž spusti hru<sub>g</sub> ovšem ovládána je joystickem

 $SINCH AIR$  2, tzn.  $R4$  *avesami* 6, 7, 8, 9 a 0, které slouží pro operace left, right, forward, backward, drop (v. avedeném<br>pořadí**: Ostant operace s kostkami se ovládají nade**finovanými klávesami.

KEMPSTON - listí (a poslední) možnost spuštění hry, a to s ovládáním KEMPSTON joystickem. Pro rozložení operací platí<br>předehozí

**OTHERS** - skoci do vedlejšího menu hrv. kde majdete tyto pomocné položky:

REDEFINE - nejedná se o definování kláves, ale hracích kostek. Skočí do editoru kostek, který bude popsán v kapitole čtyři.

SEE SCORE TABLE - ukáže tabulku nejvyšších skóre. Je jich celkem šest a máte šanci se mezi nimi též objevit.

WINDOWS - nejedná se o spuštění oblíbeného (jak kým) programu, ale o definování kláves a rozmístění hracích oken. Toto je popsáno v druhé kapitole manuálu. RETURN - návrat do hlavního menu

### **Kapitola 2 Jak definovat klávesy**

Definice kláves se spustí zvolením položky WINDOWS ve vedlejším menu hry. Na obrazovce se objeví soupis věch operací pro ovládání hry kterým postupně stiskem přiřádíte jethotlivé klávesy. Názvy operací jsou anglicky, takže zde uvádím jejich překlad (spíše stručný popis) v levém sloupet je úvedena klávesa tak, jak je nadefinována po nahrání hrvan

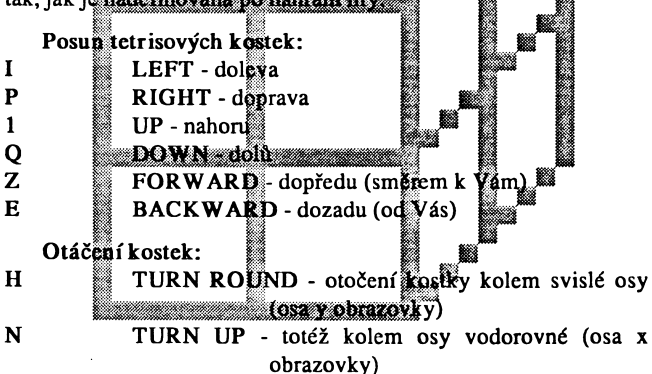

Další operace:

- B DROP spuštění kostky na dno
- D NEXT zapínání/vypínání nápovědy
- SPACE ROTATE SPACE rotace hracího prostoru kolem svislé osy

Po nadefinování kláves se provede jejich kontrola. Jsou-li některé dvě shodné, musíte zadat všechny znovu.

Dále si v definici vybíráte způsob, jakým budou mizet zaplněné části hracího prostoru. Můžete si vybrat buď REMOVE ROW (po zaplnění rednotlivé řady tato zmízí) nebo REMOVE FLOOR (mizí pouze celé patro naráz). Přepínání se provádí<br>libovolnou klávesou, výběr potvrdíte ENTER.

Jednou ze zajímavých viastností hry 3D-Tetris je možnost nadefinovat si podobu hrací obrazovky. Na té se vyskytují okna SPACE (saniotný hrací prostor), NEXT (nápověda příští kostky), SCORE (aktuální dosažené skóre), ANTIC jabysí nezapomněli, kdo tu hru napsal) a TIME (zobrazuje, jak dlouhó již hrajete). Tato okna musite na obrazovce rozmístit poté, co jste si nadefinovali klávesy. Pohybuje se jimi jednoduše left, right, up, down (a kombinacemi prozšikmé směry) umístění je drop. POZOR - okno nesmí přektývat žádné jiné, jinak se neumístí. Pokud některé okno umístítě tak nešikovně že se již další na obrazovku nevejde stiskněte klávesu next. rozmístění se spustí od začátku.

### Í **Kapitola 3 || |j** Jakhru hrát

Po spuštění hry jedním z výše popsaných způsobů se na obrazovce nakreslí hrací okna, rozmístěná podle předchozího<br>nadefinování a v okně SPACE (to je to největší) se objeví jedna náhodně vybraná hrací kostka. Cílem hry je všechny tetrisové kostky, které se nahoře objeví, umístit tak, aby mezi nimi nebyla pokud možno žádná mezera. Pokud totiž zcela zaplníte řadu (resp. celé patro - záleží na nastavení), řada zmizí a kostičky nad ní propadnou dolů. Pokud v průběhu hry uděláte nějakou chybu, obvykle se Vám začnou kostky na sebe hromadit a rostou stále provýklo so v uhlí zdohou kostky na sobo hromatil a rostou stalo nanoru. I okau je čerý maer prostor zapínen spatne annstenými kostkami, hra končí. Jestliže je Vaše skóre dostatečně vysoké, máte možnost zapsat své jméno do tabulky.

Kostku ovládáte nadefinovanými klávesami, tedy ji můžete posouvat do všech směrů a také otáčet kolem dvou jejích os. Ze začátku Vám možná bude činiť potíže otočit kostku do té správné polohy, ale chce totten cvik. Můžete se stát, že v některých polohách nepůjde kostka otočit zaramená to, že je příliš blízko zdi nebo jiné kostky a na otočení nemí dostatečný prostor - musíte ji tedy o kousek odsunout.

Zajímavostí 3D-Tetrisu jež že kostky zde nepadají automaticky, takže máte na jejich umístění v podstatě libovolný čas. Přitom s kostkou můžete pohybovati i nahoru a dolů, takže není problém umístit kostku přesně tam, kam chcete. Poté, co jste si jejím umístěním jisti, stiskněté klávesů drop a kostka dopadne na dno. Po ní se objeví následující, kterou jste měli možnost vidět v okně NEXT (pokud nemáte vypnutou nápovědu). Protože s postupem času se orientace v kpstkách zhoršuje, růátežmožnost otáčet celým hragím prostorem o 90 stupňů (kolem svišlé osy) a tak získat lepší **př**ehled o situaci.

Každé umístění kostky $_{\rm s}$ je $_{\rm o}$ bodnocente (aktuatiní skóre vidíte v spříslušném okně), stejně tak i zmizení řady (patra). Hodnotí se rovněž čas, po ktery hru hrajete (je potom#uveden v tabulce newyšších skóre pokud se do ní dostane

▓

## $\bf{K}$  apitola 4 **^ ^ .^ llib t'tir a k c h kjostek**

**Editor spustíte položkou REDEFINE** ve vedlejším menu hry. Na obrazovce se phieví deset tetrisových kostek (první obrazovka) a menu editoru. Mezi položkami v tomto menu se pohybujete stiskem kláves left a right, výběr položky je stiskem drop. Popis jednotlivých položek naleznete na další straně.

LIST+, LIST- - Jedna sada může obsahovat maximálně sto kostek, to je celkem deset obrazovek, mezi kterými přepínáte těmito položkami. Nejedná se tedy o přepínání jednotlivých sad, ale pouze částí jedné sady a tetris hrajete vždy se všemi kostkami,

které jsou právě v paměti<sup>ka</sup> **které jsou právě v pamětika (\* 1888)**<br>
SAVR – a **i il DAD** – styto – položky – umožňují nahrát nadefinovanou sadu\*na magnetofon (disketu) a zpěť do počítače. Počítač si od Vás vyžádá název souboru, který se má filožit (nahrát). Pokud v disketové verzi stisknete ENTER (prázdné jméno), provede se CAT diskety. Pokud stisknete ENTER při LOAD v kazetové verzi, náhraje se první soubor, který je na kazetě. Při SAVE je samozřejmě třeba zadat neprázdné jméno. Na kazetě (diskelé) jsou kromě programu uloženy i dvě sady kostek pod názvem Sada1 (jednodušší) a Sada2 (obtížnější). Sada1 se rovněž nachází v paměti po nahrání programu. Obě sady obsahují po deseti kostkách.

EXCHANGE - slouží k prohození dvou kostek a funguje následovně: Pomocí LIST+ a LIST. najdete obrazovku s první kostkou. Zvolíte EXCHANGE a klávesami left a right vyberete patřičnou kostku (výběr stiskem drop). Program se vrátí do menu editoru, kde nyní bliká položka EXCHANGE. Nyní si najdete obrazovku s druhou kostkou, znovu zvolíte EXCHANGE a vyberete druhou kostku. Po jejím zvolení (drop) se obě kostky prohodí. Pokud se operace provádí v támci jedné obrazovky (obě kostky se na ní nalézají) odpadá listování mezi obrazovkami i

REDEFINE - nejdůležitější položka, která umožňuje éditovat vybranou kostku. Nejprve zvolíte kostku, kterou cheete editovat (left, the half drop) - musí se nacházet na aktual ni obrazovce. Na obrazovce se objeví editovaná kostka (vpravo nahoře) a také její řez aktuální rovinou. Mezi rovinámi přepínáte klávesami forward a backward, která rovina je nastavena, vidíte na schématu vlevo. V řezu pohybujete kurzorem (světlý čtvereček) klávesami left, right, up, down. Klávesy turn round a turn up slouží k přidání,

resp. smazání kostičky na nastavené pozici. Každá hrací kostka musí sestávat nejméně ze tří kostiček, všechny kostky také musí mít vzájemnou spojitost. Pokud není jedno z těchto pravidel splněno, nelze se vrátit do menu editoru (návrat se provede stiskem drop).

Pokud chcete přidat novou kostku, zvolte REDEFINE a vyberte některou dosud prázdnáu pozici. Nová kostka se ovšem vždy umístí za poslední nadefinovanou.

 $EXIT$  - návrat do ved $\ddot{R}$ jšího menu h

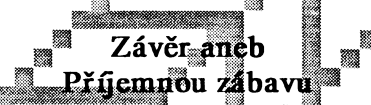

Tímto je tedy popis hry 3D-Tetris u konče - nyní víte vše, co potřebujete k plnohodnotnémi využití toho co Váni hra nabízí. Aby Vám 3D-Tetris přinesi mnoho skvělé zábavy Vám přejí autoři programu a firma Jan Hanousek-Computer Software.

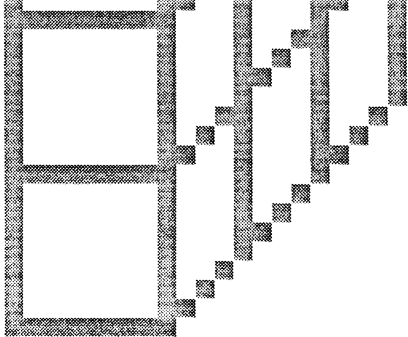

## **Nahrání programu do paměti počítače**

#### **а) Nahrání programu z kazety:**

- **1) Propojte počítač a kazetový magnetofon podle popisu v manuálu počítače.**
- 2) Vložte kazetu s programem do magnetofonu a převiňte ji na začátek programu **který chcete nahr**ávat.
- **3) Nastavte hlasitost IBa\* magnetpfdhu^si na 2/3 jejího** rozsahu. Většin**a našich programů se** nahrává zrychleným nahráváním a nastavení hlasitosti je tedy **třeba věnovat dostatečnou pozornost.||**
- 4) Napište na obrazovku příkaz L**OAD** "**šíštiském kláve**s J a **dvakrát Symból Shift + Pillodešlete příkaz stiskem ENTEá a pusťte magnetofon,** *tím '\** **| |**
- 5) D**o pochaće se nelprve nahraje hlavička a na** obrazovce se bbjeví název programu. Postupně se nahrájí všechny  $\check{c}$ ásti prográmu.
- б) Po hahrání vyphete magnetofon  $\begin{bmatrix} \Box & \Box & \Box \end{bmatrix}$

### **<u>Co</u> jélat, jestliže program neize nahrát**ť

Nahrávání programů **věnujeme** veškerou pozornost, takže by tato možnost neměla výbec nástat. Pokud se to však přeci jen stane, přícháží v úváhu tyto možnosti:

**1) Na začátku nahrávání se sice objeví pruhy, ale nenapiše** se hlavička - v tomto případě je většinou chyba ve špatně nastavené hlasitosti (obvykle je příliš slabá). Zkuste ji **proto změnit a opakovat pokus. Také může být chyba v nastavení výšky hlavy u Vašeho magnetofonu. Pokud tedy nepomůže změna hlasitosti (popř. výšky zvuku), zkuste mírně přestavit výšku hlavy magnetofonu. Opět je třeba poněkud experimentovat.**

- **2) Program se sice nahraje do paměti, ale nespustí se. Místo toho se počítač vyresetuje nebo zasekne. Chyba je zřejmě stejná, jako v předchozím případě (pravděpodobně příliš hlasitý signál).**
- **3) Někde uprostřed nahrávání se počítač vyresetuje nebo zasekne a při opakovaném pokusu o nahrání k tomu dojde znovu na stejném místě. V tomto případě je chyba v záznamu na kazetě (drop-out) a sami si s tím neporadíte. Bude třeba, abyste nám kazetu zaslali k obnovení nahrávky. Pokud se tato chyba vyskytuje hned po zakoupení, provádíme obnovu zdarma (do čtrnácti dnů od zakoupenQ, jinak přiložte 20,- Kč na úhradu poštovného.**

#### **b) Nahrání programu z diskety:**

**I zde je samozřejmě třeba zajistit správné propojení zařízení s počítačem. Vlastní nahrávání je jednoduché: Vložte do jednotky disketu s programem, napište příkaz RUN (stiskem klávesy R) a odešlete příkaz (ENTER). Pak si stiskem klávesy vyberte program z nabízeného seznamu. Po nahrání vlastního programu do paměti je obvykle třeba stisknout libovolnou klávesu.**

## **Jan Hanousek Computer Software**

producent software pro počítače Sinclair, Didaktik a SAM Coupé **Lázeňská 6 118 00 Praha 1**